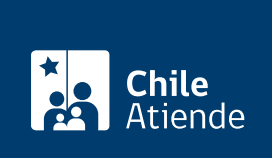

Información proporcionada por Servicio Nacional del Patrimonio Cultural

# Certificado de hipotecas y gravámenes

Última actualización: 27 junio, 2024

# Descripción

Obtén certificados de hipotecas y gravámenes que afectan a inmuebles, a partir de las inscripciones de bienes raíces que se encuentran guardadas en el Archivo Nacional (ingresan con 80 años de antigüedad y, en el caso de zonas extremas, con 30 años).

Realiza el trámite durante todo el año en el sitio web, las oficinas y los correos electrónicos del Archivo Nacional .

### **Detalles**

Revisa los registros por localidad, año y número de inscripción que están ingresados en el [catálogo de](https://documentos.archivonacional.cl/Layouts/Imagen.AN.RESGD/Index.aspx) [bienes raíces](https://documentos.archivonacional.cl/Layouts/Imagen.AN.RESGD/Index.aspx).

Si no encuentra el documento, debe realizar su solicitud a través del [Sistema de Atención Digital](https://atenciondigital.archivonacional.cl/).

### ¿A quién está dirigido?

Todas las personas, naturales y jurídicas..

### ¿Qué necesito para hacer el trámite?

- Cédula de identidad vigente, si realiza el trámite en forma presencial.
- Conocer la información del documento: fojas, número, año y localidad donde se inscribió el bien raíz.

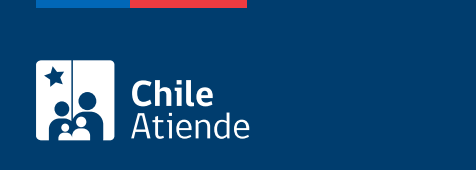

#### \$3.000 más \$500 por firma.

Importante: este certificado requiere la compra de una copia autorizada de la inscripción.

### ¿Qué vigencia tiene?

60 días hábiles..

## ¿Cómo y dónde hago el trámite?

En línea:

- 1. Haz clic en el botón "Obtener certificado".
- 2. Una vez en el sitio web de la institución, pulsa "Entrar" en "Bienes Raíces".
- 3. Ingresa con registro simple o con [ClaveÚnica](/var/www/chileatiende/public/fichas/11331-obtener-la-clave-unica).
- 4. Completa los datos requeridos y haz clic en "Buscar".
- 5. Selecciona la inscripción que necesita y sigue atentamente las instrucciones.
- 6. Completa los datos requeridos, realiza el pago por Webpay y haz clic en "Enviar solicitud".
- 7. Como resultado del trámite, habrás solicitado la copia certificada, obtendras respuesta en un plazo de ocho días hábiles.

Importante : si el documento no se encuentra disponible, completa el [formulario en línea](https://atenciondigital.archivonacional.cl/) con todos los datos que se solicitan. Tras el pago, el documento será enviado por correo electrónico en un plazo máximo de 20 días hábiles.

#### En oficina:

- 1. Reúne los antecedentes requeridos.
- 2. Elige a donde quiere asistir:
	- Archivo Nacional de la Administración (ARNAD): [Matucana 151, Santiago.](https://goo.gl/maps/zVren) Escribe a [arnad@archivonacional.gob.cl](mailto:arnad@archivonacional.gob.cl) o llama al teléfono +56 2 2997 85 59 para reservar atención.
	- Archivo Regional de Tarapacá (ART): [Arturo Prat 2120, Iquique](https://goo.gl/maps/vyPLWnV5wGxfXmBf9). En caso de requerir revisión de índices o varias inscripciones, solicita una hora a [archivo.tarapaca@archivonacional.gob.cl](mailto:archivo.tarapaca@archivonacional.gob.cl).
	- Archivo Regional de La Araucanía (ARA): [Lautaro 1171, Temuco](https://goo.gl/maps/JUwr2TijxUM2), o llama al +56 4 5231 65 00.
- 3. Explica el motivo de tu visita y entrega los datos de identificación del documento requerido.
- 4. Paga el valor del certificado.
- 5. Como resultado del trámite, habrás solicitado el certificado, obtendrás respuesta en un plazo de ocho días hábiles, contados desde el día siguiente al pago.

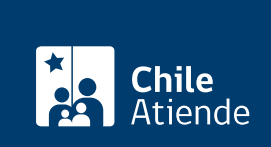

Modalidad exclusiva para personas usuarias de regiones (fuera de la Metropolitana):

- 1. Envía un correo, según corresponda, detallando tu requerimiento e indica los datos de identificación del documento.
	- Archivo Regional de Tarapacá (ART): [archivo.tarapaca@archivonacional.gob.cl](mailto:archivo.tarapaca@archivonacional.gob.cl).
	- Archivo Regional de La Araucanía (ARA): [archivo.araucania@archivonacional.gob.cl](mailto:archivo.araucania@archivonacional.gob.cl).
- 2. Como resultado del trámite, recibirás un correo de respuesta con los pasos a seguir y el monto a pagar.

Importante :

- Una vez realizado el pago, debes enviar la copia del comprobante al correo indicado para que se proceda a la tramitación de la copia certificada.
- El documento será enviado por correo al domicilio indicado o entregado de forma presencial.

Link de trámite en línea:

[https://www.chileatiende.gob.cl/fichas/30773-Certificado%20de%20hipotecas%20y%20grav%C3%A1menes](https://www.chileatiende.gob.cl/fichas/30773-Certificado de hipotecas y gravámenes)